## Wer bei IP-Fire den DHCP-Server für das blaue Netzwerk verwendet, muss unbedingt dazu auch die Option DNS Update aktivieren.

Anbei meine Einstellungen für ein Produktivsystem an einer Mittelschule:

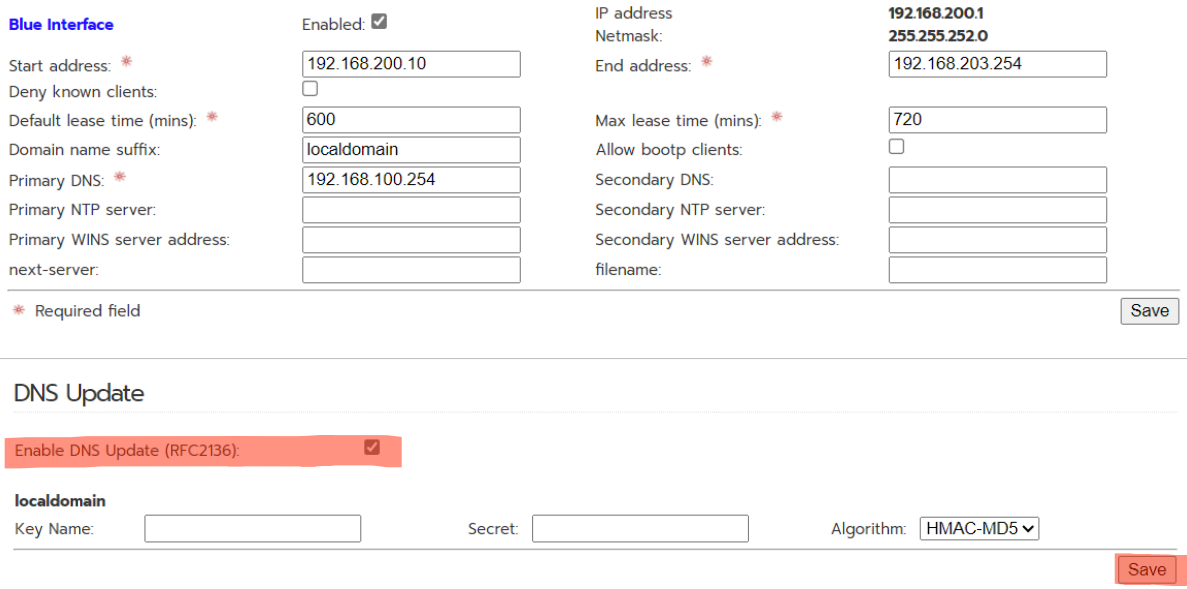

Damit können ca. 1000 IP-Adressen vergeben werden. Die ersten 10 IP-Adressen vergebe ich nicht. Die blaue Karte hat folgende Einstellungen:

IP-Adresse: 192.168.200.1 Subnetz: 255.255.252.0 DNS-Server: 192.168.100.254

Die IP-Adresse bleibt 10 Stunden erhalten. Maximal 12 Stunden. Das sollte für einen ganzen Unterrichtstag reichen.

## Mit dieser zusätzlichen Einstellung wird ein gravierendes DNS Problem behoben:

Unbound startet alle 2 bis 3 Minuten neu! Tausende Log-Einträge sind vermerkt. (Vermutlich wird das aber gar nicht bemerkt  $\bigodot$ )

Ein Blick in die Logs:

Logs – System Logs – Section: DNS Unbound

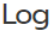

Log

Total hits for log section unbound February 26, 2024: 4538

Total hits for log section unbound February 22, 2024: 15123

## An folgenden Logeinträge sind die fehlerhaften Neustarts zu erkennen:

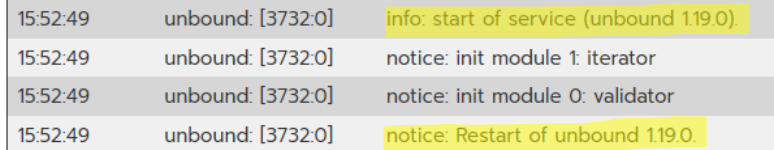

Folgende Einträge können ebenfalls vorkommen. Weitere Information dazu habe ich leider (noch) nicht. Diese kommen (ziemlich sicher) von den Ipads.

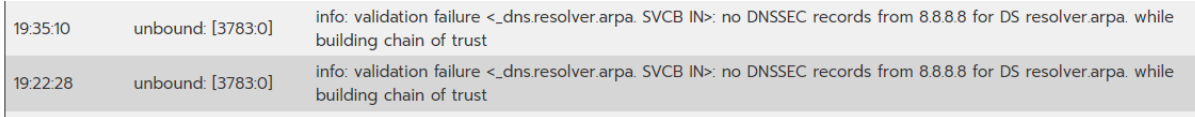

Ich interpretiere das so, dass das entsprechende Gerät beim Surfen keine durchgängige DNSSEC-Abfrage mit dem Google-DNS Server (8.8.8.8) zu einer Domain zu Stande gebracht hat. Ich nehme an, Apple hat da wieder mal was ungestellt.

26.2.2024

Martin